# OpenView SDK 1.0 Release Notes

- **Important note:** InstallOpenViewSDK64.exe will include documentation and a sample application. This executable should be used for the development of your application. The InstallOpenView64.exe file does not include the documentation and sample.
- **Important installation note:** To update OpenView SDK from version 1.0R8 or earlier, uninstall the older version, and then install the new version.
- **Note:** To read data files generated by MXU 5.11 and higher, you will no longer require the SDK. Direct access through the HDF5 library will be used to read the files. OpenView SDK is still required to control instruments and to read files up to MXU 5.10.

# **OpenView SDK 1.1.103.0 2024-06-12 New Featuresfor Support of OmniScan X3 Software Version 5.18** MXU 5.18.1 file compatibility (.nde). **OpenView SDK 1.1.102.0 2024-04-11 New Featuresfor Support of OmniScan X3 Software Version 5 16.0 & 5.17.0** MXU 5.16.0 and 5.17.1 file compatibility (.nde). **OpenView SDK 1.1.98.0 2023-09-17 New Featuresfor Support of OmniScan X3 Software Version 5.15.0 & FOCUS PX Data Acquisition Unit** • MXU 5.15.0 file compatibility (.nde). • FOCUS PX: TCG gain limits corrected to specifications for UT channels.

# **OpenView SDK 1.1.95.0 2023-07-04**

**EWIDENT** 

**New Featuresfor Support of OmniScan X3 Software Version 5.14.0**

• MXU 5.14.0 file compatibility (.nde).

# **OpenView SDK 1.1.93.3 2023-04-03**

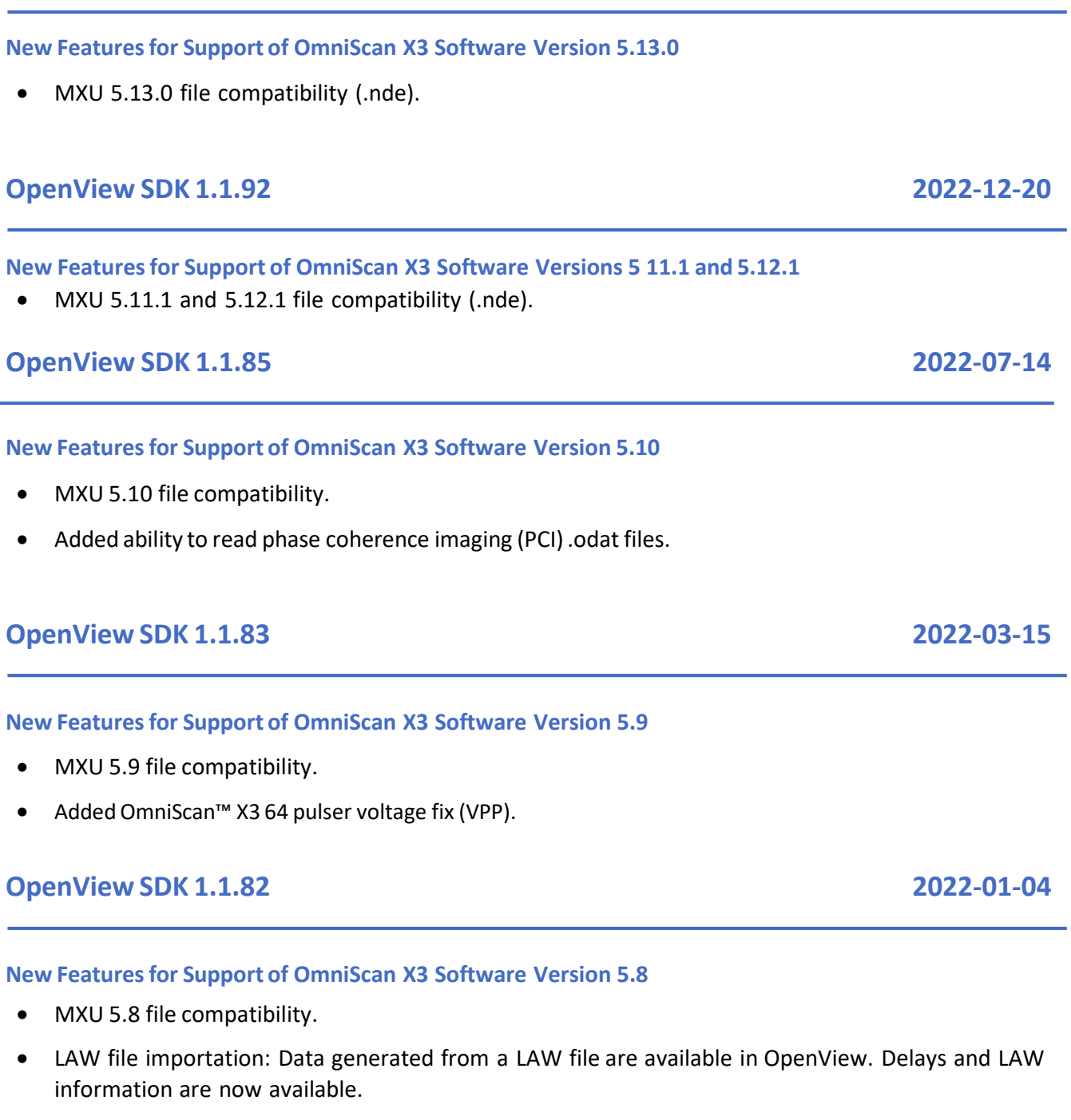

- Added ApplicationSettings to IConventionalConfiguration, IPhasedArrayConfiguration, ITotalFocusingMethodConfiguration.
- Enabled OmniScan X3 64 connection.
- Added Beam skew to IFormationCompound, IFormationSectorial, IPhasedArrayBeamConfiguration, IAscanBufferDescriptor.

• Added TFM Filter selection to IFullMatrixCaptureConfiguration.

# **OpenView SDK 1.1.81.2 2021-10-06**

### **New Featuresfor Support of OmniScan X3 Software Version 5.7**

- MXU 5.7 RC 711 file compatibility.
- Enabled LAW file importation: Data generated from a LAW file are available in OpenView. Delays and LAW file content are not available.
- Custom palettes can now be loaded.
- Added weld cap information.
- Enabled importation of DXF CAD files.Added angle UT raster scan.
- Added Gate mode in IGateConfiguration.
- Custom palettes now save to OVD.
- Added format and usage properties to ICustomSection.
- New IFormationCustom for configuration can be created from a LAW file.
- Added scan type to IInspectionConfiguration (one-line or raster scan).
- Updated code snippet with TOFD on PA example (CreateDataFile and ReadDataFile).
- Enabled OmniScan X3 connection.
- Added weld cap and bottom views.
- Added thickness information (*IThicknessSettings* to *IConventionalConfiguration*).

# **OpenView SDK 1.1.68.7 2020-01-15**

#### <span id="page-2-0"></span>**Bugs Fixed:**

• *ConfigTool* issue with IP address.

#### **New Featuresfor Support of OmniScan X3 Software Version 5.5**

- UT/TOFD probe in ODAT (*ProbeConfigurationType*).
- Added cap and HAZ parameters to the weld.
- Added thickness information (*IThicknessSettings* to *IConventionalConfiguration*).

### **FOCUS PX Package** 1.3 R2T2

# **OpenView SDK 1.1.67.3 2020-11-09**

#### **Bugs Fixed:**

• File reading issue with OmniScan data files acquired using the RollerFORM scanner.

### **FOCUS PX Package** 1.3 R2T2

### **OpenView SDK 1.1.66.10 2020-10-01**

#### **Bugs Fixed:**

- Buffer amplitude scaling descriptor with TOFD config.
- Show product version in the *ConfigTool* log window
- System device version between API and *ConfigTool*
- Deprecated *GetLibraryVersion* and added *GetLibraryVersionE*x for instrumentation

### **FOCUS PX Package** 1.3 R2T2

# **OpenView SDK 1.1.65.5 2020-09-15**

#### **Bugs [Fixed:](#page-2-0)**

• Force patch index length to 1 with .odat files when using *OneLineScan* without linear @ zero

# **OpenView SDK 1.1.64.3 2020-09-08**

### **Bugs Fixed (for the [OmniScan](#page-3-0) X3):**

• Instability issues caused by new versioning

# **OpenView SDK 1.1.63.8 2020-08-14**

<span id="page-3-0"></span>**Bugs Fixed (for the OmniScan X3):**

- Compatibility with the OmniScan X3 software 5.4 release.
- Use semantic versioning.
- Buffers data access using one line scan mode (.odat).

- Patch axes length with (.odat).
- Index offset with TOFD inspection method (.odat).
- Include storage library version in *FileSignature.*

# **OpenView SDK 1.0R62 2020-08-14**

**Bugs Fixed (for the OmniScan X3):**

- Added indication logs.
- Fixed missing files after an installation upgrade.
- Changed indication distance unit from meter to millimeter.

# **OpenView SDK 1.0R61 2020-08-10**

### **Bugs Fixed (for the OmniScan X3):**

- Support the official OmniScan X3 5.3.0.1203 release.
- Support for the OmniScan X3 unit's *Coupling Check* group.
- Exposed the OmniScan X3 serial number.
- Changed indication *GroupingNumber* to *ReferenceNumber.*
- New libraries semantic version nomenclature.
- Index axis computation with .fpd merged group and 270 degree probe skew.

### **OpenView SDK 1.0R60 2020-07-29**

#### **Bugs Fixed (for the OmniScan X3):**

- Added new file signature including original file source
- Synchronization with the OmniScan X3 package (5.3.0-RC.1186)
- Added reference gain for conventional and phased array config.
- Support for OmniScan X3 files using A-scan synchro on Gate I
- Support for OmniScan X3 16x64 model data files
- Fixed index axis computation for merged group with .fpd files
- Updated Visual C++ redistributables included with installers

# **OpenView SDK 1.0R59 2020-07-15**

**Bugs Fixed (for the OmniScan™ X3):**

• Configuration Tool: Support for devices using IPv4 address with 0 as the last digit

# **OpenView SDK 1.0R58 2020-06-26**

### **Bugs Fixed (for the OmniScan X3):**

- Support for the official OmniScan™ X3 5.3.0.1203 release
- Support for the OmniScan X3 unit's *Coupling Check* group
- Exposed the OmniScan X3 serial number.
- Change Indication *GroupingNumber* to *ReferenceNumber*
- New libraries semantic version nomenclature
- Index axis computation with .fpd merged group and 270 degree probe skew

# **OpenView SDK 1.0R57 2020-06-25**

**Bugs Fixed (for the OmniScan X3):**

- Synchronization with the OmniScan X3 package (5.3.0-Beta.911)
- Added analysis gain parameter to conventional and phased array configuration
- Added C-scan time resolution by gate according to process source
- Added new indication verdict value "Unspecified" as the default value
- Fixed the crash when probe connection was missing
- Reworked *ReadDataFile* snippet
- Updated documentation

# **OpenView SDK 1.0R56 2020-06-08**

#### **Bugs Fixed (for the OmniScan X3):**

- Synchronization with the OmniScan X3 package (5.3.0-Beta.556)
- Support for .odat files using linear @ zero with a one line scan
- Support for .odat files with 5T TFM configuration
- Added new parameters to indication interface
- Use a double for amplitude scaling range

• Fixed index axis values with .fpd files

# **OpenView SDK 1.0R55 2020-05-11**

**Bugs Fixed (for the OmniScan X3):**

- Synchronization with the latest OmniScan X3 package (5.3.0-Beta.221)
- Support for .odat files with total focusing method (TFM) configuration and data
- Added new key interfaces to access every kind of buffer without setup configurations

# **OpenView SDK 1.0R54 2020-05-03**

- ABI compatibility with *IAcquiredData* interface
- Patched dimension and *RawCyledata* position mismatch
- Thickness source validation.
- A-scan DataType with .odat files

# **OpenView SDK 1.0R53 2020-04-24**

### **Bugs Fixed (for the OmniScan X3):**

- Support for the latest OmniScan X3 files (1.0R20)
- Support for OmniScan X3 raster scan data files
- Support for floating element step with linear formation
- Read/Write merged A-scan and C-scan buffers
- Added thickness settings and gate source with phased array configuration
- Support for gate linking configuration
- Support for 2 values of time, crossing, and amplitude for C-scan data (only one for .fpd files)
- Updated .ovd file version to 1.0.2.0 to support C-scan data with 1 or 2 values of time

### **OpenView SDK 1.0R52 2020-03-12**

Version not available

# **OpenView SDK 1.0R51 2020-03-12**

### **Bugs Fixed (for the OmniScan X3):**

- Fixed wrong scan min/max data axis buffer with patch origin different than zero
- Support for OmniScan X3 setup version up to V18
- Support for different percent amplitude scaling range
- Improved read buffer robustness

# **OpenView SDK 1.0R50 2020-02-11**

#### **Bugs Fixed:**

- Temporary modification for package download and firmware command timeout
- Fixed C-scan data position with OmniScan X3 data files
- Fixed exit point on conventional wedge so it is always positive
- Fixed sample point quantity inconsistency with X3 setup information.
- Log improvement with data files.

### **OpenView SDK 1.0R49 2020-01-23**

#### **Bugs Fixed:**

- Configuration Tool: Stretched network adapter combo box selection
- Configuration Tool: Added warning to logger when network selected use DHCP
- Configuration Tool: Added warning to logger when network selected doesn't have the last two digits set to 0.1
- Fixed first pin ID value with configuration using port splitter
- Fixed conventional wedge angle value with OmniScan X3 data files
- Fixed wedge delay value from microsecond to nanosecond with OmniScan X3 data files
- Updated OmniScan X3 package to support the latest setup version
- Added rule on *CreateBuffers* to enforce that the length of each axis is a multiple of resolution
- Fixed buffer cell quantity in relation to scan and index patch axis

# **OpenView SDK 1.0R48 2019-12-17**

### **New functionalities:**

• Unreachable device state can be known using the *GetState* function

#### **Bugs Fixed:**

• Fixed probes and ports association with some OmniScan X3 data files

# **OpenView SDK 1.0R47 2019-12-03**

#### **Bugs Fixed:**

- Improved handling of TCP network communication errors (ex: cable disconnected)
- Modifed *AcquisitionDataProcess* snippet according to the improved error handling
- Fixed imprecision of values with Ultrasound axis min and max
- Modifed *AcquisitionDataProcess* snippet according to the improved error handling
- Fixed imprecision of values with *DigitizingDelay*, *DigitizingLength,* and *AscanCompressionFactor*
- Fixed imprecision of values with Ultrasound axis min and max
- Fixed save to OpenView format (.ovd)
- Improved log information available from *OlympusNDT.OpenView.log*

### **OpenView SDK 1.0R46 2019-11-13**

#### <span id="page-8-0"></span>**Bug Fixed:**

- Fixed memory leaks with instrumentation library
- Fixed memory leaks with storage library (.ovs, .ovd and .odat files)
- Give correct value for *LastElementOfLastLaw*
- Adjust cells quantity with .ovd data files
- Give correct value for compression factor with .odat data files
- Sample quantity is computed correctly when saving .odat as an .ovd
- Improved exception management with .fpd data files

# **OpenView SDK 1.0R45 2019-11-01**

#### **New Features**

Change log

- Support for open .odat data files while using debug with mixed mode
- <span id="page-9-0"></span>• Support for creating unlimited data files size. (see *WriteDataFile* snippet) **Bug Fixed:**
	- Fixed amplitude axis resolution

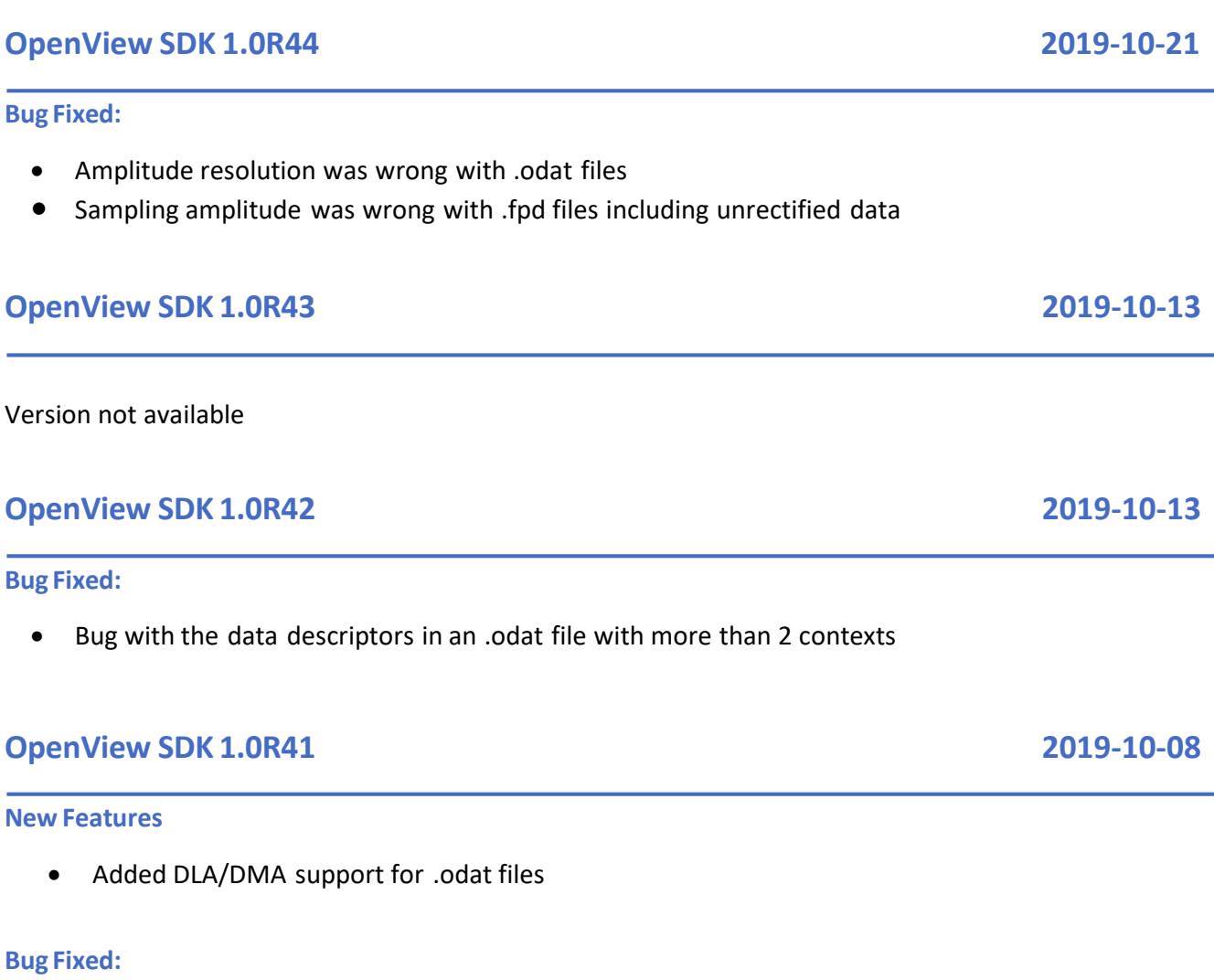

• Fixed the no data value problems that occurred with some .odat files

# **OpenView SDK 1.0R40 2019-09-27**

#### <span id="page-10-0"></span>**New Features**

- Storage: Adjust the distinction between beam gain and beam set gain for FPD files
- Storage: Saves inspection date and time automatically
- 2 new filters added in option (ETO 507) Note: This option needs to be unlocked by Olympus factory.
- FOCUS PX Package: 1.3R2T2

#### **Bugsfixed:**

- OVSDK-722: Storage: Some capabilities were doubled
- OVSDK-558: Instrumentation: Removed potential problem with IP address 192.168.0.0
- OVSDK-696: Configuration Tool: Show log when application is started and improved the appearance of main buttons

# **OpenView SDK 1.0R39 2019-09-16**

### **New Features**

- Official release of the Unified Library File Format (Storage Library)
- Interpolate A-scans with compression to retrieve maximums

# **OpenView SDK 1.0R38 2019-08-21**

#### **Bugs Fixed**

- Added refracted angle parameter for conventional configuration
- Fixed A-scan amplitude limits for half-wave negative rectification in a FocusPC file
- Fixed malformed OpenView registry key
- ODAT: Fixed A-scan and C-scan data descriptor values
- ODAT: Added access to encoder parameters
- ODAT: Added device capabilities
- ODAT: Added exit points

# **OpenView SDK 1.0R37 2019-08-14**

#### **Bugs Fixed**

- Installer correctly cleans installation folder when a version upgrade is done
- Reverted to older version of Configuration Tool

# **OpenView SDK 1.0R36 2019-08-08**

**Note:** It'simportant to uninstall **"**[InstallOpenViewSDK64](http://rdforge/frs/download.php/61273/InstallOpenViewSDK64-1.0R36.exe)" and "[InstallOpenView64](http://rdforge/frs/download.php/61274/InstallOpenView64-1.0R36.exe)" before installing this version.

#### **Bugs Fixed**

- Fixed the *AreEquals* function on *AcquisitionConfiguration* with recurrence values
- Fixed the blocking *ApplyConfiguration* when using the encoder firing trigger mode
- Data statuses when reading A-scan and C-scan data files

# **OpenView SDK 1.0R35 2019-08-06**

#### **New Features**

• Storage project: Added Ultrasound and Amplitude for A-scan / C-scan data axis descriptors values with .ovd and .fpd files

### **Bugs fixed:**

- Instrumentation: Beam recurrence value is now in nanoseconds
- Instrumentation/Storage: Logs improvement

### **OpenView SDK 1.0R34 2019-07-30**

**Note**: Versions R31 to R3 (inclusively) are not compatible. (Need to compile your code)

#### **Bugs fixed:**

- Fixed binary compatibility.
- Installer now correctly updates all libraries

# **OpenView SDK 1.0R33 2019-07-25**

### **New Features**

• Storage project: Scan and Index offsets now available from FPD, OVD and for new files

# **OpenView SDK 1.0R32 2019-07-23**

### **New Features**

- Instrumentation: Modified the Equals function to use shared pointer and renamed *AreEquals*
- Instrumentation: Added *FocusPxConstants.h* definitions
- Storage project:
	- o Added the new data access interface
	- o Removed Dal.lib from the public interface

# **OpenView SDK 1.0R31 2019-07-11**

#### **New Features**

- New Configuration Tool
- Labview sample
- Storage project:
	- o New interface for the data access
	- o Added an Equality comparison between an *AcquisitionConfiguration* (Instrumentation) and a *DeviceConfiguration* (Storage)

# **OpenView SDK 1.0R30 2019-05-28**

### **New Features**

- Maximum PRF conditional to a configuration setting
- Interpolation of Gate I C-scan data

# **OpenView SDK 1.0R28 (Unified Library File Format) 2019-04-25**

### **New Features**

• Official release of the Unified File Format library

# **OpenView SDK 1.0R27 (Unified Library File Format) 2019-04-11**

### <span id="page-13-0"></span>**Bug fixed:**

• Releasing all objects maintains a Device over a TCP disconnect

# **OpenView SDK 1.0R26 (Unified Library File Format) 2019-04-08**

### **New Features**

• Ability to store a device's calibration has been added to the Storage Pre-Release Project

# **OpenView SDK 1.0R25 (Unified Library File Format) 2019-03-25**

### **Bugs Fixed**

- Acquisition state machine must be separated in 2:
	- o *IAcquisition::CreateEx*
	- o *IAcquisition::WaitForDataEx*
- FOCUS PX Package:1.3R1T7 rollback

# **OpenView SDK1.0R24(Unified Library File Format) 2019-03-19**

# **New Features**

- Unified Library File Format
	- o Indications were added
	- $\circ$  A File Container was added to facilitate the packing of indications with acquired data

# **Bugs Fixed**

- Unified Library File Format
	- o Installer would not update the registry key

# **OpenView SDK 1.0R23 (Unified Library File Format) 2019-02-25**

# **New Features**

• Prerelease of the Storage project.

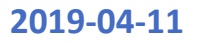

o Added Data Access Layer to the storage library

# **OpenView SDK 1.0R22 (Unified Library File Format) 2019-02-07**

#### **New Features**

- Improved the *ICScan* class to simplify retrieval of the C-scan. *GetCrossingTime* and *GetBeamFiringOrder* are the new functions added.
- FOCUS PX Package: 1.3R1T8 upgrade

**Note**: If you upgraded your version from R19 to R22 or higher, recompilation is required.

### **Bugs Fixed**

• Binary compatibility with version R18 and previous restored. Version R19 to R21 not binary compatible.

### **OpenView SDK 1.0R21 (Unified Library File Format) 2019-01-31**

#### **New Features**

• Prerelease of the Storage project.

# **OpenView SDK 1.0R20 2019-01-22**

#### **Bugs Fixed:**

• 36085 - Silent installer does not upgrade from a previous version.

**Note:** Before installing this new version, uninstall the previous OpenView version. This will be valid for all previous version but will not be necessary for future versions.

- 35927 Negative start time crash.
- Added the possibility to separate the A-Scan start and TCG start, enabling an A-Scan to start at the main bang while the TCG starts at the front wall

# **OpenView SDK 1.0R19 2018-12-11**

#### **New Features**

- 35949 Added 25 ns pulse width option and extended BW option
- 35949 Added band pass filter 11 MHz (1.1–20.5 MHz) option
- FOCUS PX Package: 1.3R1T7 upgrade

# **OpenView SDK 1.0R18 2018-11-29**

• Demo version

# **OpenView SDK 1.0R17 2018-11-19**

# **Bugs Fixed**

- 35748 When the FOCUS PX unit's hard drive D is full the software cannot be deployed
- 36078 Encoder does not reset

# **OpenView SDK 1.0R16 2018-10-31**

- Prerelease version for storage demo,
- FOCUS PX Package: 1.3R1T1 upgrade

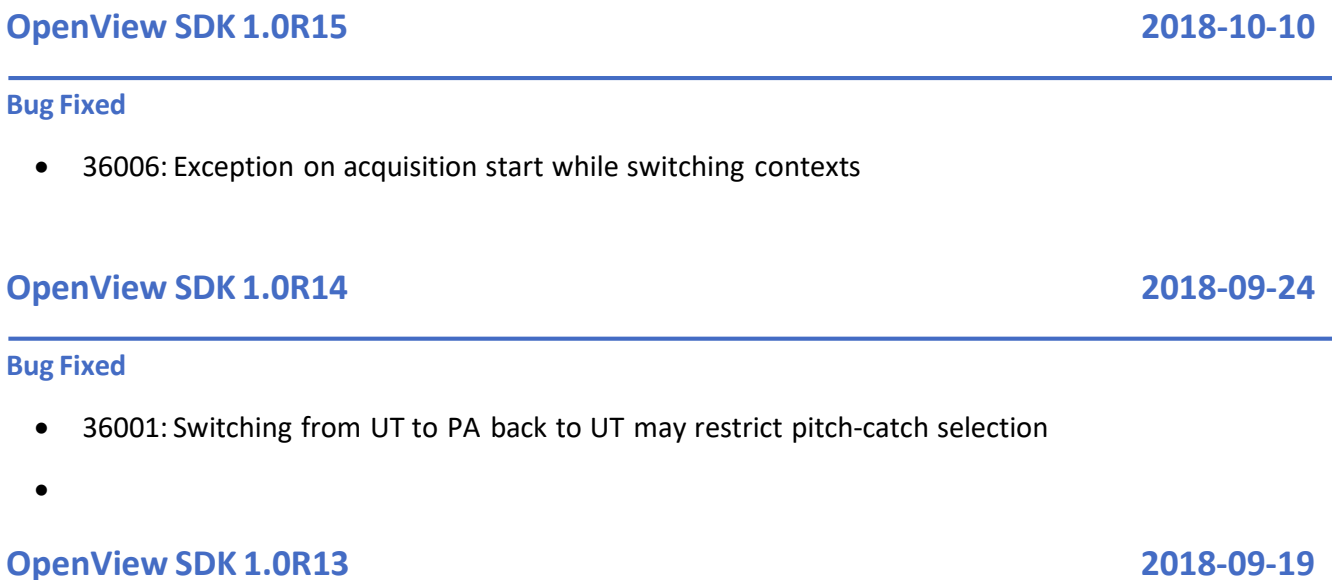

• Removed 32-bit support

# **Bugs Fixed**

- 35984: Beam with amplitude near 0 induced a gain error
- 35930: Installing the 1.0R13 will now correctly uninstall previous versions of OpenView
- Enforced a device to be reprogrammed when switching acquisitions to prevent undefined behavior
- Fixed crash that happened when layouts were changed too quickly

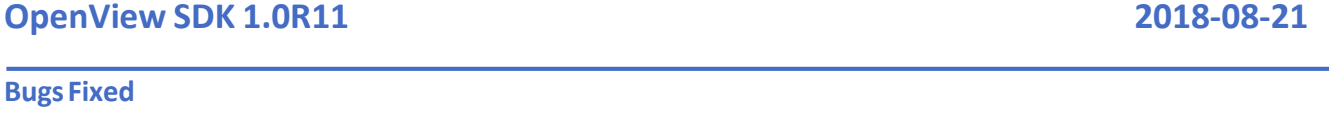

- 35838: *DigitalOutput*: *SetState*; Getting the state of digital output pin did not always have the correct value
- 35880: Change from Log to Lin fixed

# **OpenView SDK 1.0R10 2018-08-15**

#### **Bug Fixed**

• 35854: Law file element offset was not taken into account

# **OpenView SDK 1.0R9 2018-07-19**

#### **New Features**

- Sample application
- Support for private IP addresses other than 192.168.0.1
- FOCUS PX Package: 1.3R1T7 upgrade

**Note**: We noticed that we were not using the extra feature set from the .net 4.5 framework so we lowered our references from 4.5 to 4.0, which means that if you wish to use the SDK in .net it would work in Visual Studio 2010.

#### **Bug Fixed**

• 35786 - Echo synchronization mode with TCG

# **OpenView SDK 1.0R8 2018-07-12**

#### **New Features**

- Configuration Tool (FocusPC version)
- Diagnostic tools
- Support 65535 flag in law file import (TTU)
- Need an installer containing only runtime libraries

- New installer has slightly changed as it comes in 4 versions
	- o 32 and 64 bits
	- o Programmer and End-User

**Note:** To integrate them correctly refer to technical note in the ["Appendix for OpenView SDK 1.0R8 and](#page-19-0) newest [version:](#page-19-0)*".*

We deprecated some functions from the previous version. The functions can still be used but will generate a "warning: deprecated" indication. If this creates compiler errors, please verify the following in the project's properties:

- *Treat Warnings as Errors* should be set to *No*
- *SDL Checks* should be set to *No*

#### **Bugs Fixed**

• None

# **OpenView SDK 1.0R7 2018-06-21**

#### **New Features**

- High Dynamic range
- Multidevice support
- FOCUS PX Package: 1.3R1T1 update

#### **Bug Fixes**

- 35617 No beams have been applied error (manual recurrence)
- 35406 Code snippets fixed
- 35682 [UT Settings] Pulse Width value caused *ApplyConfig* error

# **OpenView SDK 1.0R6 2018-05-22**

### **New Features**

- Library integration compilation specificity
- Multiuser accounts environment
- FOCUS PX Package: 1.2R1T2

### **Bugs Fixed**

• 35413 - Recurrence in Manual Mode

- 35538 Installation shows error 1152
- 35539 Encoders going backward issue
- 35615 Improvement of the deployment process stability

# **OpenView SDK 1.0 2018-03-28**

#### **General information:**

The OpenView SDK (Software Development Kit) is designed for the integration of the FOCUS PX data acquisition unit into custom software environments. OpenView SDK is mainly used for the development of application-dedicated software interface and system automation.

### **Compatible Programming Languages (64-bit)**

- C++
- $\bullet$  C#
- LabVIEW

### **Supported Acquisition Units**

- UT4
- FOCUS PX 16:64PR
- FOCUS PX 16:128PR
- FOCUS PX 32:128PR

### **Supported Operating Systems**

- Microsoft Windows 10 (64-bit)
- Microsoft Windows 7 (32-bit and 64-bit)

**Note:** Youmust have administrator privileges to install OpenView SDK and configure the computer for data acquisition.

#### **Computer Requirements**

- **CPU:** Intel Core i7 or Xeon E3
- **RAM:** 16 GB (DDR3 or better)
- **Data storage drive:** SSD
- **Network adapter:** Gigabit Ethernet card (dedicated for FOCUS PX data acquisition unit)
- **Display:** 1280 × 1024 or higher
- One USB port for the HASP security hardware key
- A keyboard and a pointing device
- •

# **Available in standard languages**

# <span id="page-19-0"></span>**End-User Requirements for Software Using OpenView SDK**

This section promotes the best practices recommended while integrating OpenView SDK into your software.

### 1. Required Firewall Rules

The following table lists all ports to enable during the installation of your software. The second column shows the command to execute when adding a firewall rule for the corresponding port.

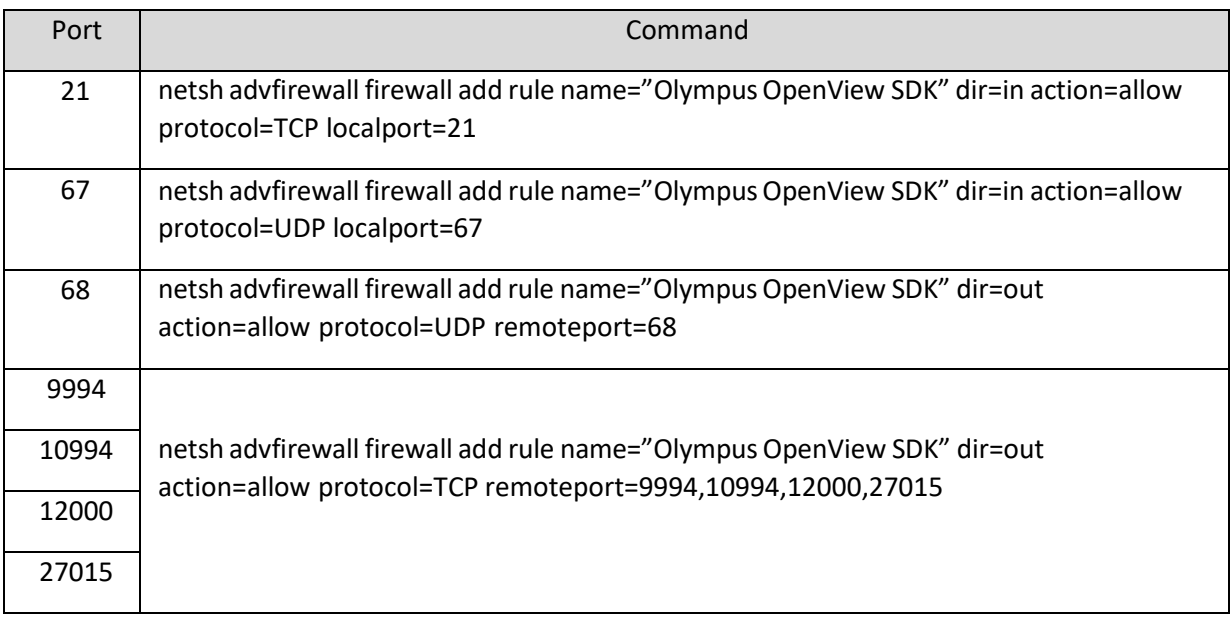

### 2. End-User Installer

There are two installers available for OpenView.

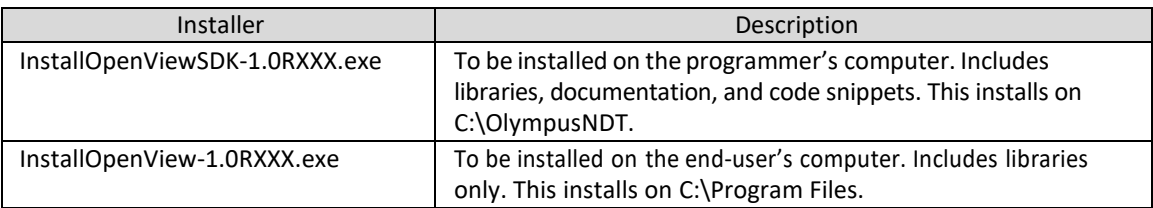

Integrators must integrate the end-user's installer into their own installer. Locating and accessing the libraries at runtime requires the use of one of those keys:

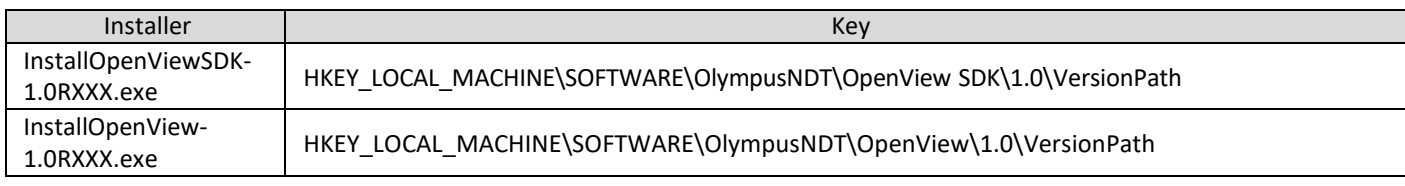

Each installer automatically configures the value of those keys.

Tomake an installer silent you need to add the command line arguments: /s /v/qn

# 3. Firmware Package

SDK versions and software packages used by the FOCUS PX unit are bundled together. Since the SDK always uses the package used on the computer, the application code should search for the latest version installed. Here is a sample code showing good practice.

```
// Select the latest version of firmware packages.
shared_ptr<IFirmwarePackage> package;
auto packages = IFirmwarePackageScanner::GetFirmwarePackageCollection();
if (!packages.empty() )
  package = packages->GetFirmwarePackage(0);
if (package == nullptr)
  throw std::exception("Could not find the firmware package.");
// Start the package on the device.
if (!device->HasPackage(package))
  device->Download(package);
device->Start(package);
```
# 4. Config Tool

The configuration tool is installed by the end-user's installer and the root directory is located at the content of registry key:

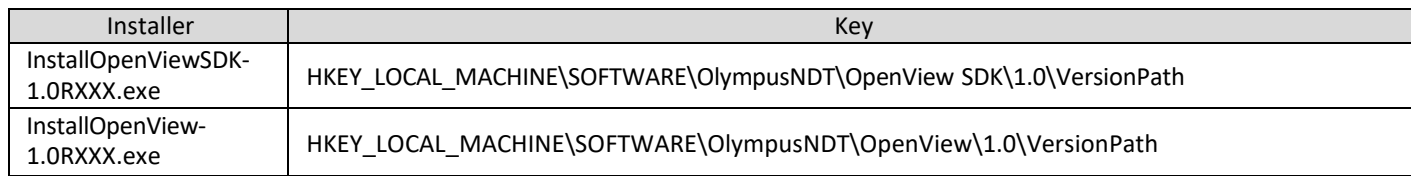

The folders "\Tools\Configuration" must be added to this root directory. The program name is ConfigurationTool.exe.

We recommend adding a link in your software to call this configuration tool. The link should show Microsoft shield icon indicating the administrative rights may be required.

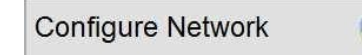

IMPORTANT: The tool should be called prior to any other SDK calls since it may change some network settings and test connection with devices.

# **Appendix A – Matlab**

The Matlab code below has been validated. However, during our limited tests, we were not able to reach data throughputs ofmore than 0.1 Mb/s, which is very limitative. We believe this problem could be resolved with more investigation.

#### % Import OpenView

```
asmInfo = NET.addAssembly('C:\Program Files\Olympus
NDT\OpenView\1.0\Bin\v141\OlympusNDT.Instrumentation.NET.dll');
OlympusNDT.Instrumentation.NET.Utilities.ResolveDependenciesPath()
```
#### % Discover device

```
discovery = OlympusNDT.Instrumentation.NET.IDeviceDiscovery.Create('192.168.0.1');
result = discovery.DiscoverFor(1000);
device = result.device;
```
#### % Setup

```
firmwarePackage =
OlympusNDT.Instrumentation.NET.IFirmwarePackageScanner.GetFirmwarePackageCollection().GetFirmwarePac
kage(0)
device.Start(firmwarePackage)
utConfig = device.GetConfiguration().GetUltrasoundConfiguration()
firingBeamSets = utConfig.GetFiringBeamSetCollection()
convTechno =
utConfig.GetDigitizerTechnology(OlympusNDT.Instrumentation.NET.UltrasoundTechnology.Conventional)
beamSetFactory = convTechno.GetBeamSetFactory()
connectorCollection = convTechno.GetConnectorCollection()
connector = connectorCollection.GetConnector(4)
beamSet = beamSetFactory.CreateBeamSetConventional('BS')
firingBeamSets.Add(beamSet, connector, 0, 0)
```
#### % Start acquisition

```
acquisition = OlympusNDT.Instrumentation.NET.IAcquisition.Create(device)
acquisition.SetRate(1);
acquisition.ApplyConfiguration()
acquisition.Start();
```
#### % Acquire cycles

```
for iCycle = 0:5waitForDataResult = acquisition.WaitForData();
   cycleData = waitForDataResult.cycleData;
   aScanCollection = cycleData.GetAscanCollection();
```
for iAscan = 0:aScanCollection.GetCount() - 1 aScan = aScanCollection.GetAscan(iAscan); ascanSampleQty = int32(aScan.GetSampleQuantity()); % Marshal from uint32 to int32 aScanPtr = aScan.GetData();

% Matlab indexes start at 1.

```
% OpenView indexes start at 0
```

```
matlabArray = zeros(1, ascanSampleQty);
```

```
for iAscanSample = 1:ascanSampleQty
```

```
% We read the IntPtr by offsetting it by sampleIndex * 4 bytes
```

```
matlabArray(iAscanSample) = System.Runtime.InteropServices.Marshal.ReadInt32(aScanPtr,
(iAscanSample - 1)*4;
```
# end

```
aScan.Dispose();
    end
    aScanCollection.Dispose();
    cycleData.Dispose();
    waitForDataResult.Dispose(); % This is VERY important, or memory will overflow
end
```

```
acquisition.Stop()
```
# **Appendix B – Network Diagnostic**

The following tools can be used for advanced diagnostic on network errors:

- C:\OlympusNDT\OpenView SDK\1.0\Tools\Configuration\InstrumentConfig.exe will verify the general parameters of the network
- If the previous tool identifies a port cannot be acquired, start a command prompt as admin and run: > netstat -a -b